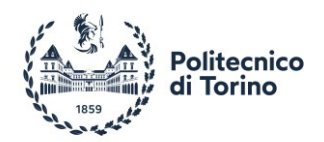

## **TECHNICAL REQUIREMENTS TO TAKE THE TIL TEST AT THE HUB SCHOOLS USING YOUR OWN PC ACADEMIC YEAR 2024/2025**

Applicants will take the test using their own personal laptop (PC)with a special browser in the labs of the Hub Schools. All applicants need to install this browser which locks down all computer functions other than the test. Details on how to take the test and the equipment needed to take it at the HUB school site are explained below.

## **Equipment**

To take the TIL test applicants should have the equipment described below and they must do some system checks to test their equipment well in advance of the test. The details of the mandatory system checks are listed below and will be made available on the Apply@polito platform - *TIL* section.

## **Required equipment:**

In order to take the test, applicants must have:

- 1. a *laptop computer*, with Windows 10 or Mac operating system or above, or Mac. The PC must be plugged to the electrical power supply and connected to the Wi-Fi network of the Hub School (the school staff will provide instructions on how to connect to the Wi-Fi network right before the test). Applicants must install Google Chrome and a specific software called *LockDown Browser* on their PC.
- 2. Below are the specifications for the operating system, memory and hard disk space of the personal pc:

**Windows**: Windows 10/11 (excluding S/SE modes) **Mac**: macOS 10.15 to 14.0+ **Memory**: 4 GB RAM **Disk Space**: 200 MB free hard disk space

- 3. The LockDown Browser is not compatible with:
	- VPN
	- **Firewall**
	- Proxy
	- Antivirus softwares installed on the PC

For this reason, applicants are required to temporarily disable the above from their PC.

## **What to do a few days before the test**

A few days before the test, and in any case before the day preceding the test, applicants **must**:

- 1. install or update Google Chrome and the *LockDown Browser* software on the PC they will use to take the test from this link: https://download.respondus.com/lockdown/download.php?id=122124697 ; the link is available on the applicants' personal page of the Apply@PoliTo platform. Important: applicants must **install the** *LockDown Browser* **using the installation file available at the link**
- **that they can find on their personal page and in this document**. Other software versions must be uninstalled as they are incompatible; 2. **take the practice test at least one time before the test. The practice test is available on the applicants' personal page and on the Apply@PoliTo platform – "Learning resources".** This allows applicants to check if the *LockDown Browser* has been installed correctly and helps them to get familiar with it. Applicants are required to take the practice test in order to troubleshoot possible technical problems that might impair the result of the admission test.